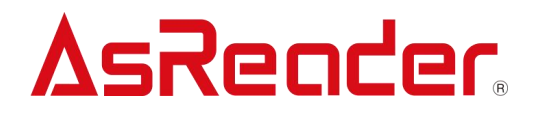

# Scan Module Setup Manual

ASR-023B

**AsReader® is registered trademarks of Asterisk Inc. The contents of this manual are subject to change without notice.**

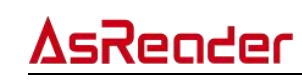

# Revision History

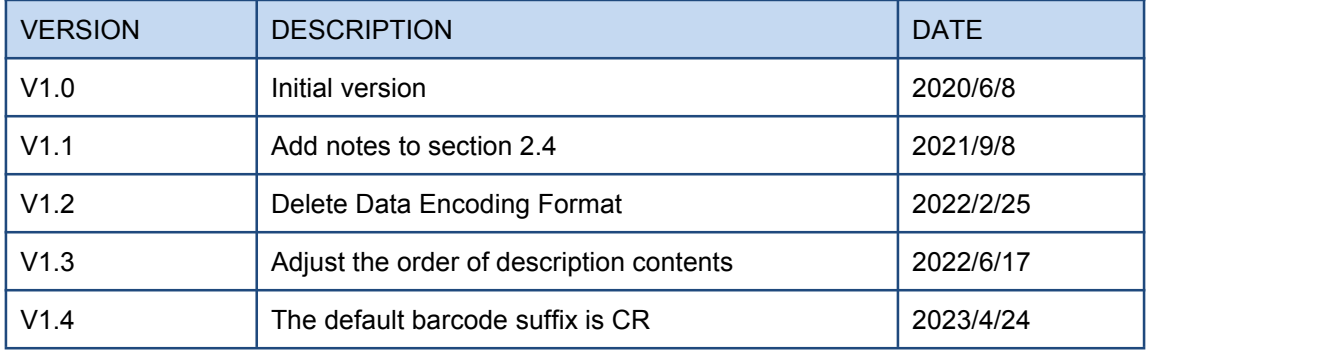

AsReader

## **Contents**

#### 1 **Basic Information 6**

- 1.1. Open/ Close the Parameter Code 6
- 1.2. Factory Default Configuration 7
- 1.3. Save Current Configuration as Default 8
- 1.4. Default Configuration 8

#### 2 **Trigger Mode 9**

- 2.1. Manual mode 9
- 2.2. Continuous Mode 9
- 2.3. Automatic Induction Mode 10
	- 2.3.1. Stability of Induction Time 10
	- 2.3.2. Sensitivity Level 11
- 2.4. Duration in Scanning 11
- 2.5. Output Interval of the Same Code 12
- 2.6. Quick set for output Interval of The Same Code 13

#### 3 **Floodlight and Positioning Lights 15**

- 3.1. Floodlight 15
- 3.2. Positioning Light 16

#### 4 **Output and Prompt 18**

- 4.1. Transmit "No Read" Message 18
- 4.2. Letter Case Conversion 19

#### 5 **Data Edit 20**

- 5.1. Code ID 20
- 5.2. Terminator 20
- 5.3. Add Prefixes/ Suffixes 22
- 5.4. Add Multiple Prefixes/ Suffixes 24
- sReader 5.5. Hide Data 26 5.5.1. Hide Head Data 26 5.5.2. Hide Intermediate Data 27 5.5.3. Hide Tail Data 28 6 **Barcode Enable/ Disable 30** 6.1. 1D Barcode Master Switch 30 6.2. 2D Barcode Master Switch 30 6.3. UPC-A 31 6.4. UPC-A Additional Codes 32 6.4.1. UPC-A 2 Additional Codes 32 6.4.2. UPC-A 5 Additional Codes 32 6.4.3. UPC-A Additional Code Reading 33 6.5. UPC-E 33 6.6. UPC-E Additional Codes 34 6.6.1. UPC-E 2 Additional Codes 34 6.6.2. UPC-E 5 Additional Codes 35 6.6.3. UPC-E Additional Code Reading 35 6.7. UPC-E Transfer to UPC-A 35 6.8. UPC-A Transfer to EAN-13 36 6.9. EAN-8 37 6.10. EAN-8 Additional Codes 37 6.10.1. EAN-8 2 Additional Codes 37 6.10.2. EAN-8 5 Additional Codes 38 6.10.3. EAN-8 Additional Code Reading 38 6.11. EAN-13 39 6.12. EAN-13 Additional Codes 39 6.12.1. EAN-13 2 Additional Codes 39 6.12.2. EAN-13 5 Additional Codes 40 6.12.3. EAN-13 Additional Code Reading 40 6.13. CODE 128 41 6.14. GS1-128 41
	- 6.15. ISBT-128 42
	- 6.16. Interleaved 2 of 5 42

6.16.1. Set Lengths for Interleaved 2 of 5 42

- 6.17. Matrix 2 of 5 43
	- 6.17.1. Set Lengths for Matrix 2 of 5 43

# AsReader

- 6.17.2. Transmit Matrix 2 of 5 Check Bit 44
- 6.18. Industrial 2 of 5 45
	- 6.18.1. Set Lengths for Industrial 2 of 5 45
- 6.19. Standard 2 of 5 46
	- 6.19.1. Set Lengths for Standard 2 of 5 46
	- 6.19.2. Transmit Standard 2 of 5 Check Bit 47
- 6.20. Code 39 47
	- 6.20.1. Code39 Length 48
	- 6.20.2. Code39 Check Bit 48
	- 6.20.3. Transmit the Start and Ending Symbol of Code 39 48
- 6.21. Code 39 Full ASCII 49
- 6.22. Code 32 49
	- 6.22.1. Code32 Add Prefix A 50
- 6.23. Code 93 51
- 6.24. Code 11 51
- 6.24.1. Transmit Check Bit 52
- 6.25. Codabar 52
- 6.26. PLESSEY 53
- 6.27. MSI 53
	- 6.27.1. Length 54
- 6.28. GS1-Databar 54
- 6.29. ITF14 55
- 6.30. GS1 Composite Code 55
- 6.31. QR Code 56
	- 6.31.1. Read Reverse CR Code 57
- 6.32. Data Matrix 57
	- 6.32.1. Read Reverse Data Matrix 58
- 6.33. PDF 417 58
	- 6.33.1. Read Reverse PDF417 59
- 6.34. Aztec Code 59
- 6.35. Maxi Code 60
- 6.36. Hanxin Code 60

#### **Appendix 1: Numeric Barcodes 62**

**Appendix 2: Cancel 64**

**Appendix 3: Code ID 65**

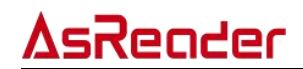

**Appendix 4: Character Comparison Table 66**

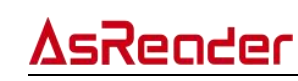

# 1 **Basic Information**

*Note: some of the settings in this setup manual may temporarily invalidate all the setting barcodes in the product user manual. For example, letter case conversion settings, or some barcode terminator settings, etc. The recovery method is very simple, just unsetting the scan module settings that caused the failure.*

## **1.1.Open/ Close the Parameter Code**

*Note: When you want to set parameters by scanning parameter codes, please scan the following QR code "Open parameter code first to enable this function.*

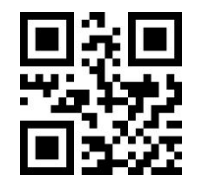

**\*Open parameter code**

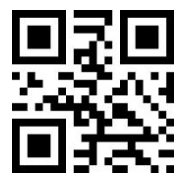

**Close parameter code**

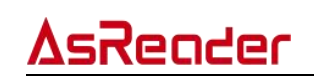

## **1.2.Factory Default Configuration**

Communication Mode: USB Trigger Mode: Manual mode Terminator: CR

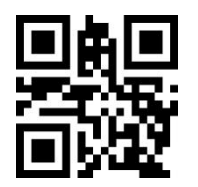

**Factory default configuration**

*Note: After scanning the "Factory Default Configuration" barcode, the device may not be able to scan. In this case, you need to scan the following four barcodes in turn to make the device work properly.*

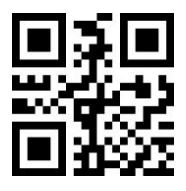

**TTL 232**

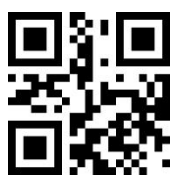

**\* 9600bps**

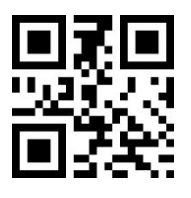

**\* No parity**

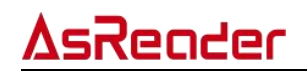

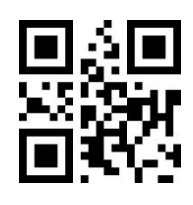

**\*1 stop bit**

## **1.3.Save Current Configuration as Default**

The user can set the required configuration , and then scan the following barcode,

Save current configuration as default

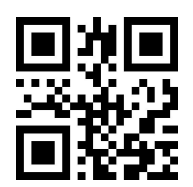

**Save current configuration as default**

## **1.4.Default Configuration**

When the user has set the default settings, scan the following barcode to restore the original set of customer configurations

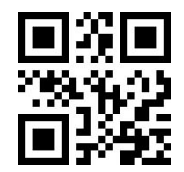

**Default configuration**

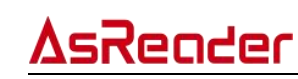

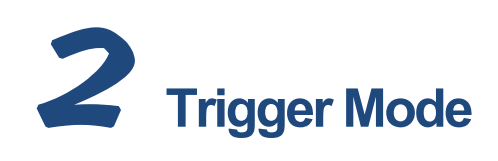

## **2.1.Manual mode**

Detects the change of the button level (Maintain 30ms) to start reading. The reading will be stopped once reading successfully or time out.

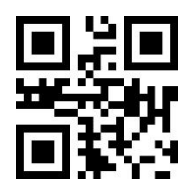

**\*Manual mode-Single key trigger**

## **2.2.Continuous Mode**

The reading engine performs continuous work. Reading successfully or timeout will end the reading. Once reading successfully for timeout, it will automatically trigger the next reading not controlled by the trigger button.

The interval time between two readings in continuous mode is 1 second.

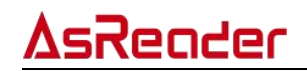

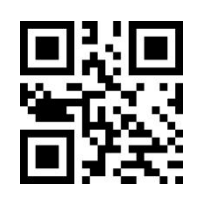

**Continuous mode**

## **2.3.Automatic Induction Mode**

In automatic induction mode, the scan engine detects the brightness of the surroundings. Reading is triggered when the brightness changes. The reading will be stopped once reading successfully or time out. It will re-enter the detection of the surrounding environment brightness regardless of the last success or failure to read.

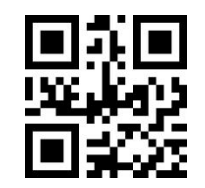

**Automatic induction mode**

#### **2.3.1. Stability of Induction Time**

Stability of induction time, Default: 500ms, unit:100ms, range: 0-9900ms For example:

Set stability of induction time is 200ms

Scan stability of induction time setting code, then scan 0 and 2

Set stability of induction time is 1500ms

Scan stability of induction time setting code, then scan 1 and 5

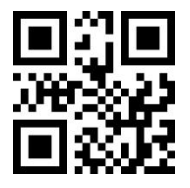

**Stability of induction time**

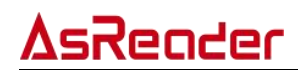

#### **2.3.2. Sensitivity Level**

Sensitivity can be set for automatic induction mode. There are three levels of sensitivity to choose from, Default: High.

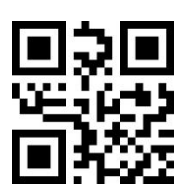

**\*High**

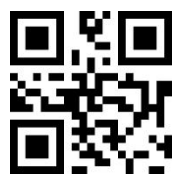

**Middle**

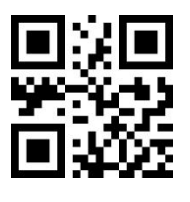

**Low**

### **2.4.Duration in Scanning**

This parameter sets the maximum time decode processing continues during a scan attempt. It is programmable in 0.1 second increments from 0.50 to 25.5 seconds. To set a duration in scanning, scan the barcode below. Next scan three [Numeric](#page-62-0) Barcodes in appendix that correspond to the desired-on time. Single digit numbers must have a leading zero. For example, to set an on time of 0.5 seconds, scan the barcode below, then scan the "0", "0" and "5" barcodes; to set an on time of 10.5 seconds, scan the barcode below, then scan the "1", "0" and "5" barcodes. To change the selection or cancel an incorrect entry, scan *Cancel* in appendix*.*

ASTERISK, INC. 11

Note: For the device scan timeout setting to take effect, the device must be in the Manual Mode. (See 2.1 Manual Mode)

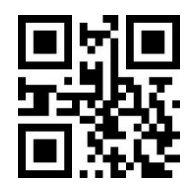

**Duration in scanning (Default: 3.0 sec.)**

## **2.5.Output Interval of the Same Code**

To avoid reading the same barcode multiple times in continuous mode and automatic induction mode, set the scan engine to allow reading the same barcode after a delay. Output interval of the same code is to refuse to read the same barcode within the set length of time.

Default: 500ms, unit:100ms, range: 0-9900ms

AsReader

To set output interval of the same code, scan the barcode below. Next scan two in appendix that correspond to the desired time-out. Single digit values must have a leading zero. For example, to set a time-out of 0.5 seconds, scan the barcode below, then scan the "0" and "5" barcodes. To change the selection or cancel an incorrect entry, scan Cancel in appendix.

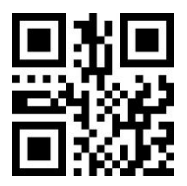

**Output interval of the same code**

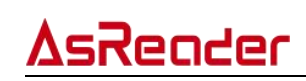

## **2.6.Quick set for output Interval of The Same Code**

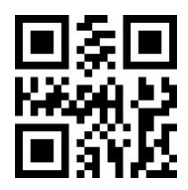

**None**

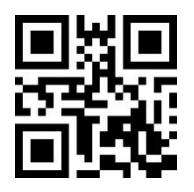

**Delay 1s**

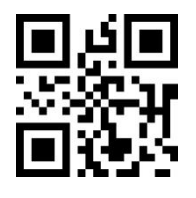

**Delay 3s**

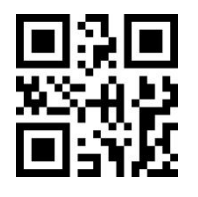

**Delay 5s**

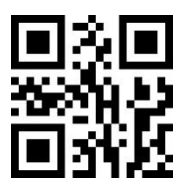

**Delay 7s**

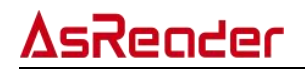

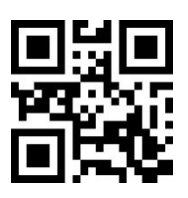

**Delay forever**

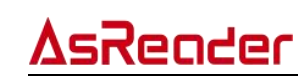

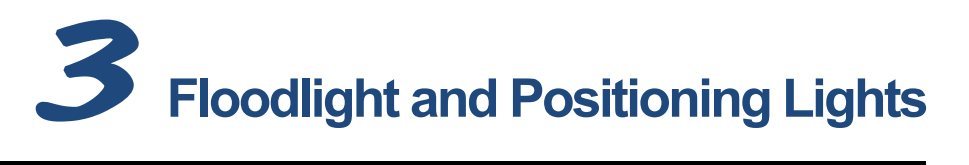

## **3.1.Floodlight**

- **Lighting when read** (default setting): the floodlight is on when reading, once reading stops, it will be off immediately.
- Always lighting: the floodlight will be on since the reading module is turned on.
- **Always close**: the floodlight does not light up under any circumstances.

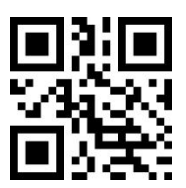

**\* Lighting when read**

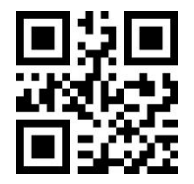

**Always lighting**

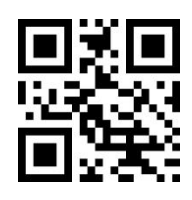

**Always close**

## **3.2.Positioning Light**

- **Lighting when read** (default setting): the positioning light is on when reading, once reading stops, it will be off immediately.
- **Always lighting:** the positioning light will be on since the reading module is turned on.
- **Always close**: the positioning light does not light up under any circumstances.
- **Blinking:** The positioning light blinks when it emits.
- **Non-blinking:** The positioning light does not blink when it emits.

**Note:** The function of setting positioning light to flash or not to flash only works when the positioning light is set to "Lighting when read" or "Always lighting". To set the positioning light to blink, you must first set it to "Lighting when read" or "Always lighting".

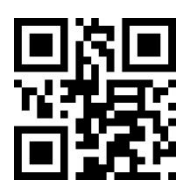

**\* Lighting when read**

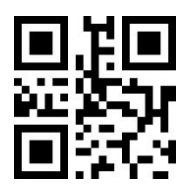

**Always lighting**

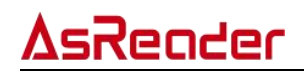

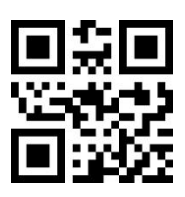

**Always close**

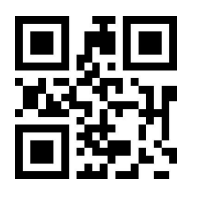

**Blinking**

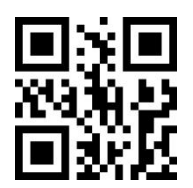

**Non-blinking**

ASTERISK, INC. 17

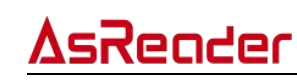

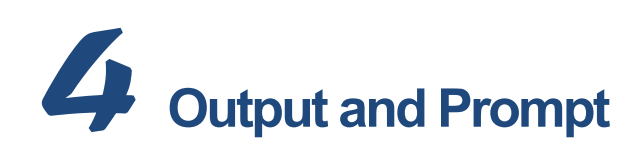

## **4.1.Transmit "No Read" Message**

Enable this option to transmit "NR" if a symbol does not decode during the timeout period. Any enabled prefix or suffixes are appended around this message. When disabled, and a symbol cannot be decoded, no message is sent to the host. *Note: After enabling the "No read" prompt function, this function will not take effect until a barcode has been successfully scanned.*

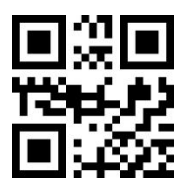

**\*Disable no read**

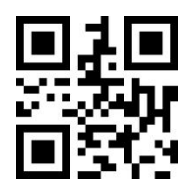

**Enable no read**

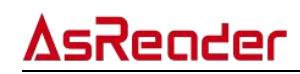

## **4.2.Letter Case Conversion**

For example the barcode content is: ab123dE, if set to " All uppercase ", the output is: AB123DE; if set to "All lowercase", the output is: ab123de; if set to " Case inversion", the output is:AB123De.

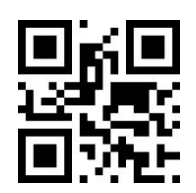

**\* Normal letter case**

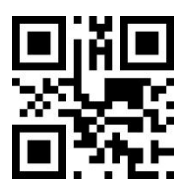

**All uppercase**

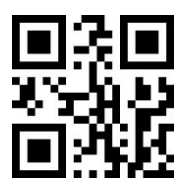

**All lowercase**

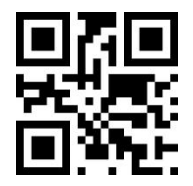

**Case inversion**

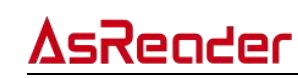

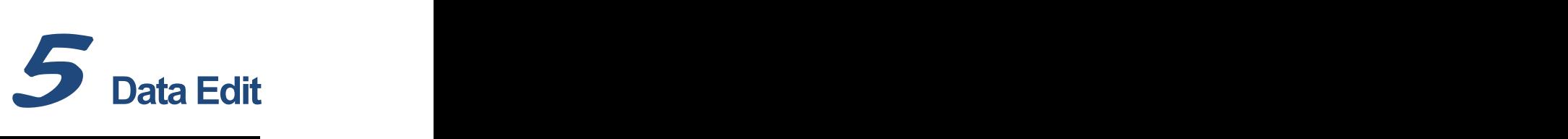

## **5.1.Code ID**

The user can identify different barcode types by CODE ID, and CODE ID USES a character to identify them. See [Appendix](#page-65-0) 3: Code ID

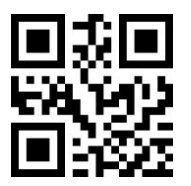

**\*Disable send code ID**

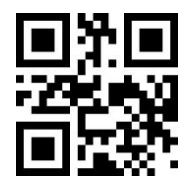

**Enable send code ID**

## **5.2.Terminator**

A terminator is a character added after the decoded data. Format: Decode Data

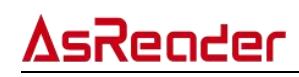

+Terminator.

CR: carriage return LF: line feed Note: If you use any of the following "TAB", "CRCR", "CR LF CR", then all the setting codes in the product user manual will be invalid.

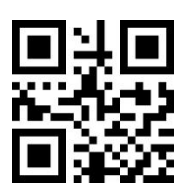

**None**

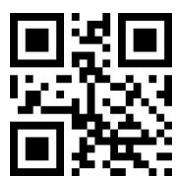

**CR LF**

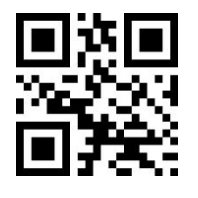

**\*CR**

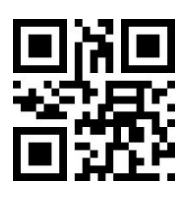

**TAB**

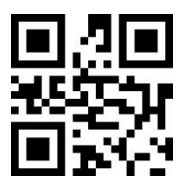

**CRCR**

ASTERISK, INC. 21

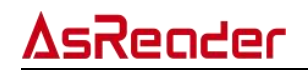

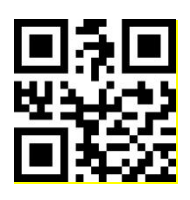

**CR LF CR**

## **5.3.Add Prefixes/ Suffixes**

One prefix or two suffixes can be attached to the scanned data for data editing. The operation steps are as follows:

#### **1. Choose Adding Prefixes/ Suffixes**

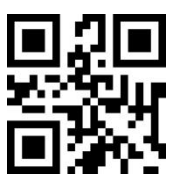

**Prefix**

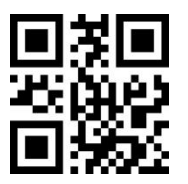

**First Suffix**

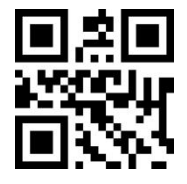

**Second Suffix**

#### **2. Define Prefix/ Suffix Content**

The setting number corresponding to the prefixes can be found in [Appendix](#page-66-0) 4 Character Comparison Table. Scan the in turn to set prefixes. Example: the letter A corresponds to a number of 1065, so you need to scan the barcode of 1, 0, 6, and 5 in sequence.

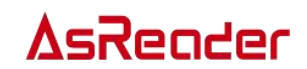

**3. Scan the barcode below to set the data format you want.**

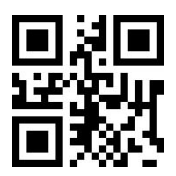

**\*Barcode data only**

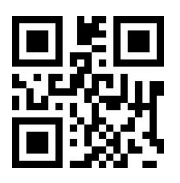

**Prefix+data**

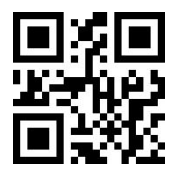

**Data+Suffix1**

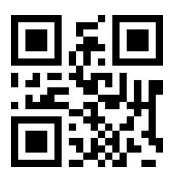

**Prefix+data+Suffix1**

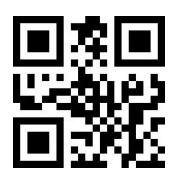

**Data+Suffix1+Suffix2**

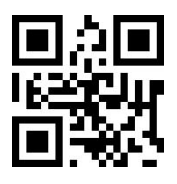

**Prefix+Data+Suffix1+Suffix2**

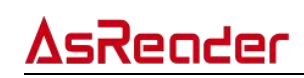

## **5.4.Add Multiple Prefixes/ Suffixes**

- **Prefixes**
- (1) Scan following barcode "set multiple prefixes"

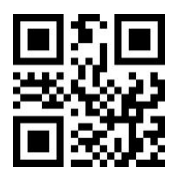

#### **Set multiple prefixes**

- (2) The setting number corresponding to the prefixes can be found in [Appendix](#page-66-0) 4 Character Comparison Table. Scan the in turn to set prefixes.
- (3) Scan following barcode "Complete setup multiple prefixes/suffixes"

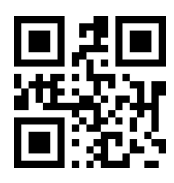

#### **Complete setup multiple prefixes/ suffixes**

#### **Suffixes**

(1) Scan following barcode "set multiple suffixes"

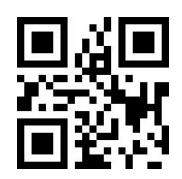

#### **Set multiple suffixes**

- (2) The setting number corresponding to the suffixes can be found in [Appendix](#page-66-0) 4 Character Comparison Table. Scan the in turn to set suffixes.
- (3) Scan following barcode" Complete setup multiple prefixes/suffixes"

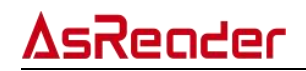

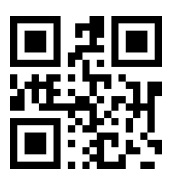

**Complete set multiple prefixes/ suffixes**

**Prefixes/ Suffixes Take Effect**

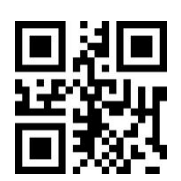

**\*Output decoding data only**

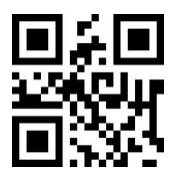

**Data + Suffixes**

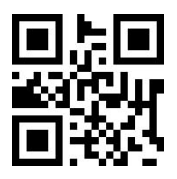

**Prefixes + Data**

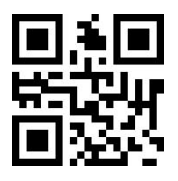

**Prefixes+ Data+ Suffixes**

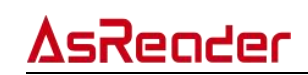

## **5.5. Hide Data**

#### **5.5.1. Hide Head Data**

To hide the beginning of the decoded data, it can be configured to hide any length. If the configured length exceeds the length of the barcode data, the entire contents of the current barcode will be hidden.

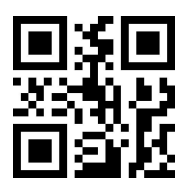

**\*Disable**

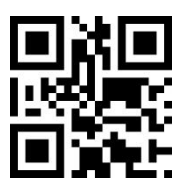

**Enable**

#### **Set Hidden Length**

Range 1-255. Scan the following barcode, Next scan three in appendix. For example, if you need to hide 16 characters, scan three in turn: 0 1 6

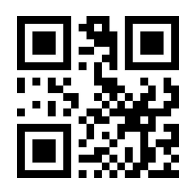

**Hide head data-head**

ASTERISK, INC. 26

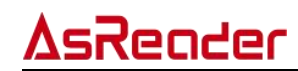

#### **5.5.2. Hide Intermediate Data**

To hide the middle part of the output decoded data, you can set any length to hide from any starting position. If the starting position exceeds the length of the barcode data, the current barcode is not hidden. If the length of the configuration exceeds the length of the remaining barcode data, all barcode data after the starting position is hidden.

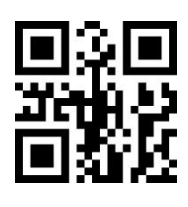

**\*Disable**

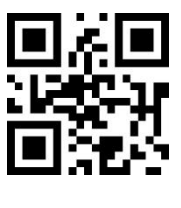

**Enable**

#### **Set the Start Position of Hidden Intermediate Data**

Sets the start position of hidden intermediate data. Range 1-255.Scan the following barcode, Next scan three in appendix, for example, to hide the data after the third character (the fourth begins to hide), scan three in turn: 0 0 3

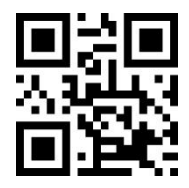

**Set start position of hidden intermediate data**

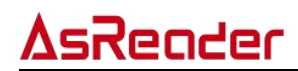

#### **Set Hidden Length**

Range 1-255. Scan the following barcode, Next scan three in appendix. For example, if you need to hide 16 characters, scan three in turn: 0 1 6

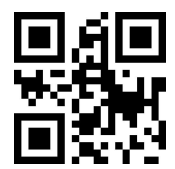

#### **Set hidden length-intermediate**

#### **5.5.3. Hide Tail Data**

To hide the tail part of the output decoded data, it can be configured to hide any length. If the configured length exceeds the length of the barcode data, the entire contents of the current barcode will be hidden.

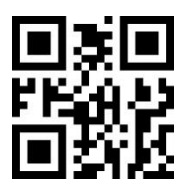

**\*Disable**

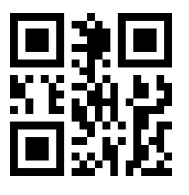

**Enable**

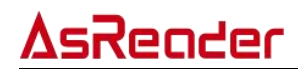

#### **Set Hidden Length**

Range 1-255. Scan the following barcode, Next scan three in appendix. For example, if you need to hide 16 characters, scan three in turn: 0 1 6

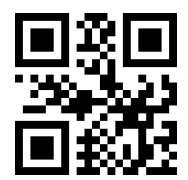

**Set hidden length-tail**

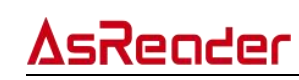

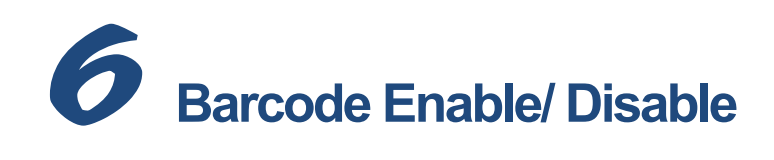

## **6.1. 1D Barcode Master Switch**

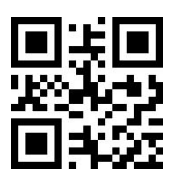

**Enable**

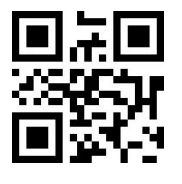

**\*Disable**

## **6.2. 2D Barcode Master Switch**

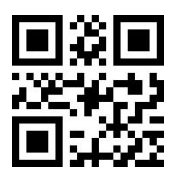

**Enable**

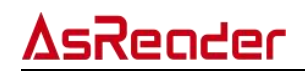

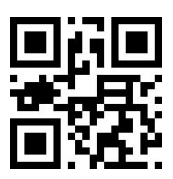

**\*Disable**

## **6.3.UPC-A**

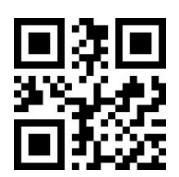

**\*Enable**

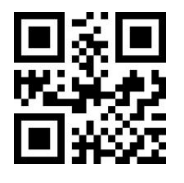

**Disable**

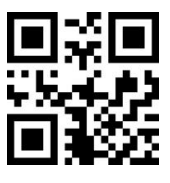

**Do not transmit UPC-A check bit**

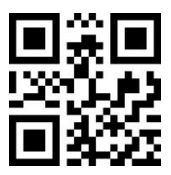

**\*Transmit UPC-A check bit**

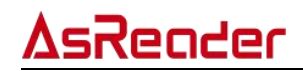

## **6.4.UPC-A Additional Codes**

#### **6.4.1. UPC-A 2 Additional Codes**

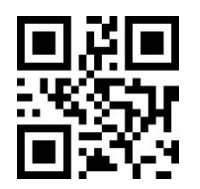

**Enable**

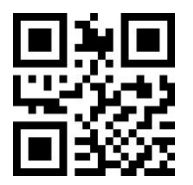

**\*Disable**

#### **6.4.2. UPC-A 5 Additional Codes**

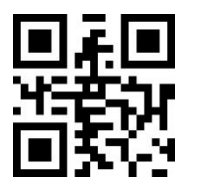

**Enable**

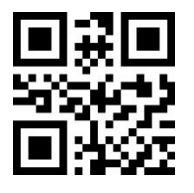

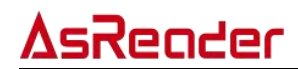

#### **6.4.3. UPC-A Additional Code Reading**

When there is an additional code, the additional code is also read and displayed

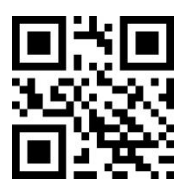

**Enable**

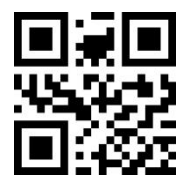

**\*Disable**

## **6.5.UPC-E**

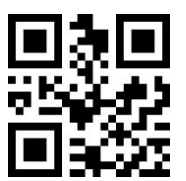

**\*Enable**

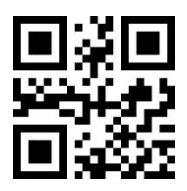

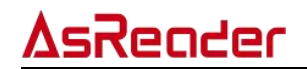

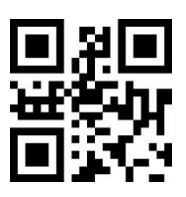

**Do not transmit UPC-E check bit**

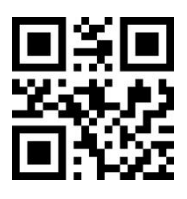

**\* Transmit UPC-E check bit**

## **6.6.UPC-E Additional Codes**

#### **6.6.1. UPC-E 2 Additional Codes**

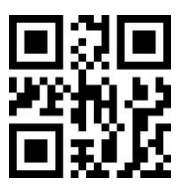

**Enable**

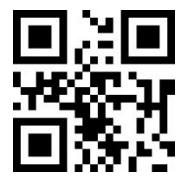

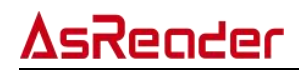

#### **6.6.2. UPC-E 5 Additional Codes**

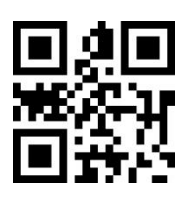

**Enable**

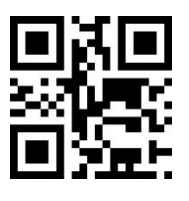

**\*Disable**

#### **6.6.3. UPC-E Additional Code Reading**

When there is an additional code, the additional code is also read and displayed

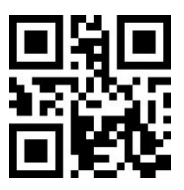

**Enable**

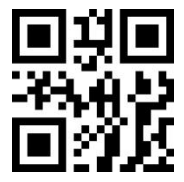

**\*Disable**

## **6.7.UPC-E Transfer to UPC-A**

If this feature is enabled, all UPC-E barcodes will be read as UPC-A barcodes. The

ASTERISK, INC. 35

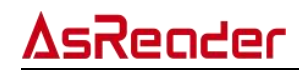

missing bits are made up by four zeros before the last data bit. In addition, the barcode data read also includes the system bit and the check bit.

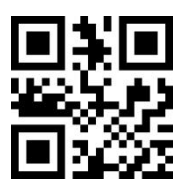

**Enable**

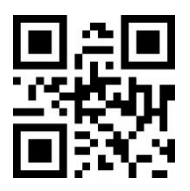

**\*Disable**

## **6.8.UPC-A Transfer to EAN-13**

If this feature is enabled, when the UPC-A barcode is read, the barcode data read will include the system bit, otherwise not.

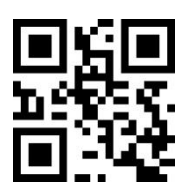

**Enable**

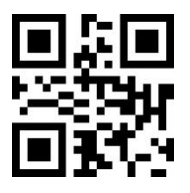

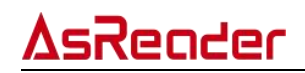

## **6.9.EAN-8**

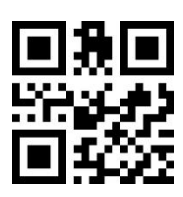

**\* Enable**

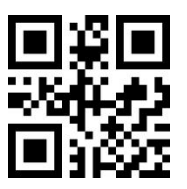

**Disable**

## **6.10.EAN-8 Additional Codes**

#### **6.10.1.EAN-8 2 Additional Codes**

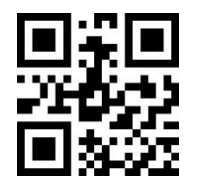

**Enable**

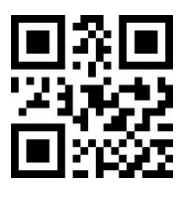

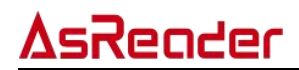

#### **6.10.2.EAN-8 5 Additional Codes**

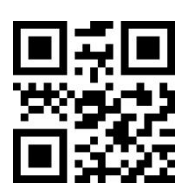

**Enable**

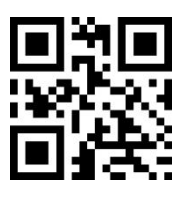

**\*Disable**

#### **6.10.3.EAN-8 Additional Code Reading**

When there is an additional code, the additional code is also read and displayed

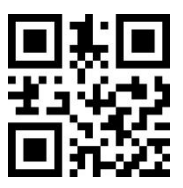

**Enable**

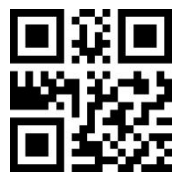

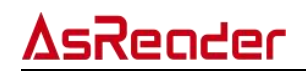

## **6.11.EAN-13**

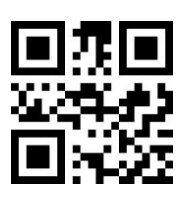

**\* Enable**

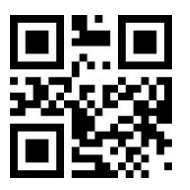

**\*Disable**

## **6.12.EAN-13 Additional Codes**

#### **6.12.1.EAN-13 2 Additional Codes**

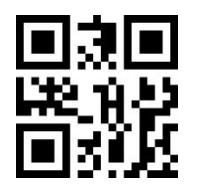

**Enable**

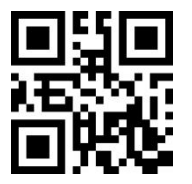

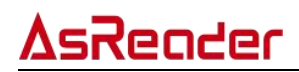

#### **6.12.2.EAN-13 5 Additional Codes**

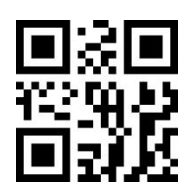

**Enable**

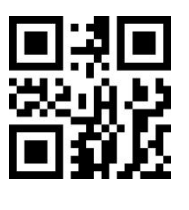

**\*Disable**

#### **6.12.3.EAN-13 Additional Code Reading**

When there is an additional code, the additional code is also read and displayed

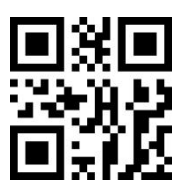

**Enable**

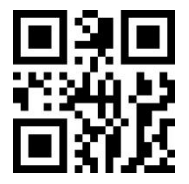

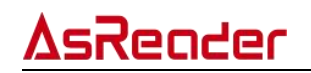

## **6.13.CODE 128**

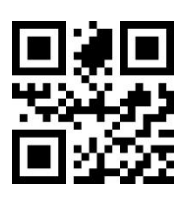

**\* Enable**

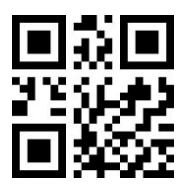

**Disable**

## **6.14.GS1-128**

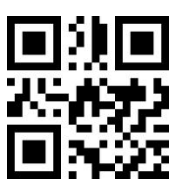

**\* Enable**

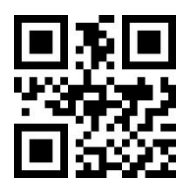

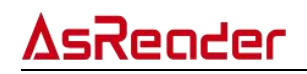

## **6.15.ISBT-128**

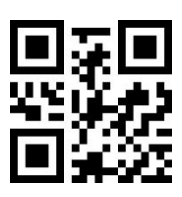

**\* Enable**

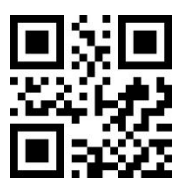

**Disable**

## **6.16.Interleaved 2 of 5**

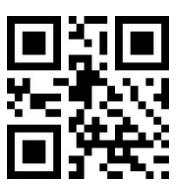

**\*Enable**

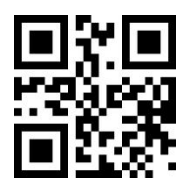

**Disable**

#### **6.16.1.Set Lengths for Interleaved 2 of 5**

For example, to decode Interleaved 2 of 5 symbols containing between 4 and 12 characters.

ASTERISK, INC. 42

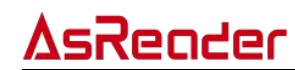

First scan "**I 2 of 5-Length within range"**, then scan **0**, **4**, **1** and **2** (single digit numbers must be preceded by a leading zero). is in appendix. To change the selection or cancel an incorrect entry, scan *Cancel* in appendix*.*

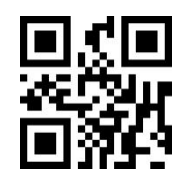

**I 2 of 5 - Length within range**

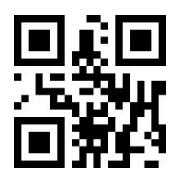

**I 2 of 5 - Any length**

#### **6.17.Matrix 2 of 5**

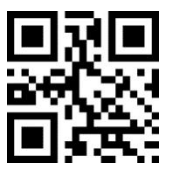

**Enable**

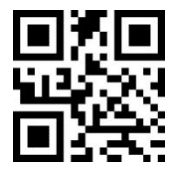

**\*Disable**

#### **6.17.1.Set Lengths for Matrix 2 of 5**

For example, to decode Matrix 2 of 5 barcodes containing between 4 and 12 characters, first, you should scan the following barcode "**Matrix 2 of 5 -Length**

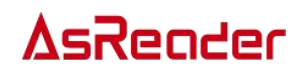

**within range"**, then scan **0**, **4**, **1**, **2** (single digit numbers must be preceded by a leading zero). *Numeric [Barcodes](#page-62-0)* is in appendix. To change the selection or cancel an incorrect entry, scan *Cancel* in [appendix.](#page-64-0)

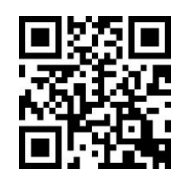

**Matrix 2 of 5 - Length within range**

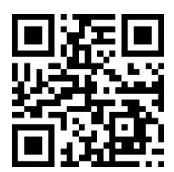

**Matrix 2 of 5 - Any length**

**6.17.2. Transmit Matrix 2 of 5 Check Bit**

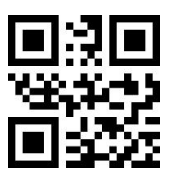

**Enable**

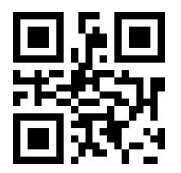

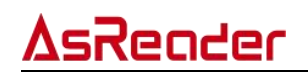

## **6.18.Industrial 2 of 5**

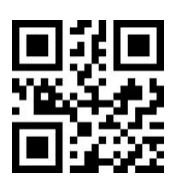

**Enable**

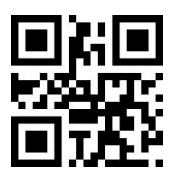

**\*Disable**

#### **6.18.1.Set Lengths for Industrial 2 of 5**

For example, to decode Industrial 2 of 5 barcodes containing between 4 and 12 characters, first, you should scan the following barcode "**D 2 of 5 - Length within range"**, then scan **0**, **4**, **1**, **2** (single digit numbers must be preceded by a leading zero). *Numeric [Barcodes](#page-62-0)* is in appendix. To change the selection or cancel an incorrect entry, scan *Cancel* in [appendix.](#page-64-0)

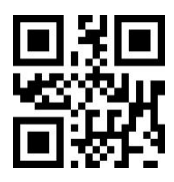

**D 2 of 5 - Length within range**

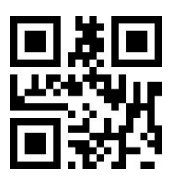

**D 2 of 5 - Any length**

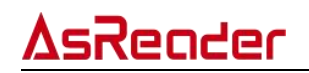

## **6.19.Standard 2 of 5**

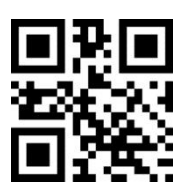

**Enable**

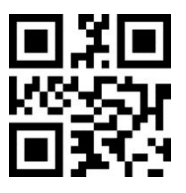

**\*Disable**

#### **6.19.1.Set Lengths for Standard 2 of 5**

For example, to decode Standard 2 of 5 barcodes containing between 4 and 12 characters, first, you should scan the following barcode "**Standard 2 of 5 - Length within range"**, then scan **0**, **4**, **1**, **2** (single digit numbers must be preceded by a leading zero). *Numeric [Barcodes](#page-62-0)* is in appendix. To change the selection or cancel an incorrect entry, scan *Cancel* in [appendix.](#page-64-0)

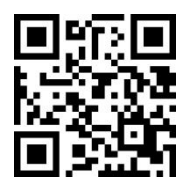

**Standard 25 - Length within range**

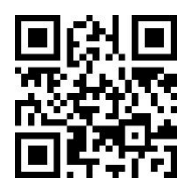

**Standard 25 - Any length**

ASTERISK, INC. 46

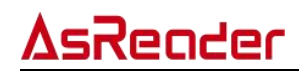

#### **6.19.2. Transmit Standard 2 of 5 Check Bit**

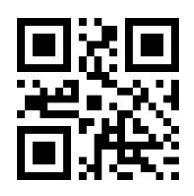

**Enable**

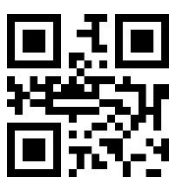

**\*Disable**

## **6.20.Code 39**

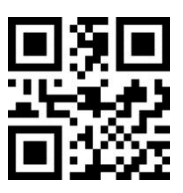

**\*Enable**

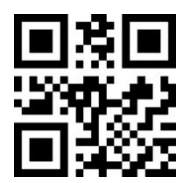

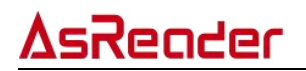

#### **6.20.1. Code39 Length**

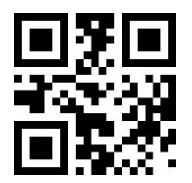

**Any length code39**

**6.20.2. Code39 Check Bit**

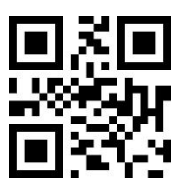

**Transmit**

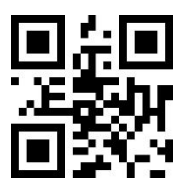

**\*Do not transmit**

**6.20.3. Transmit the Start and Ending Symbol of Code 39**

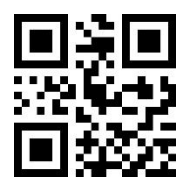

**\*Disable**

ASTERISK, INC. 48

AsReader

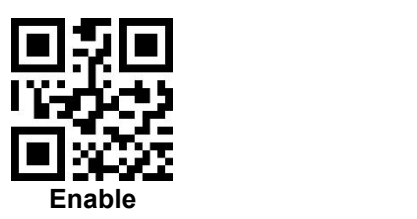

### **6.21.Code 39 Full ASCII**

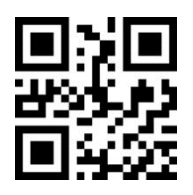

**Enable**

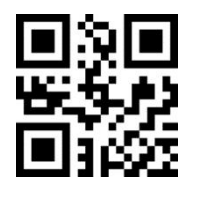

**\*Disable**

### **6.22.Code 32**

By default, the prefix A is not displayed. To display the Prefix A, you need to enable "[Code32](#page-50-0) Add Prefix A".

After code 32 barcode is disabled, code 32 barcode will be read as code 39. If code 39 is not disabled, then when code 32 is scanned, it is read as code 39 and a string of letters is read. If you want to disable code 32 completely, you have to disable code 39 as well. (Code 32 barcode and Code39 barcode are closely connected, not only the encoding method is the same, but also the identification effect of Code 32 barcode will be automatically converted to 6-bit Code39 Code).

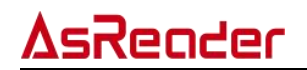

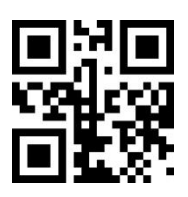

**Enable**

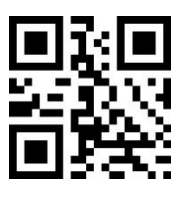

**\*Disable**

#### <span id="page-50-0"></span>**6.22.1. Code32 Add Prefix A**

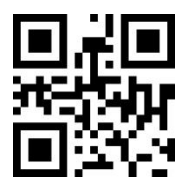

**Enable**

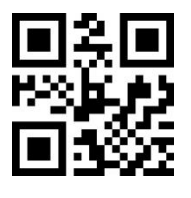

**\*Disable**

ASTERISK, INC. 50

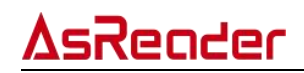

## **6.23.Code 93**

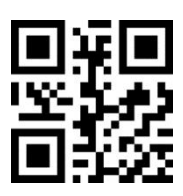

**Enable**

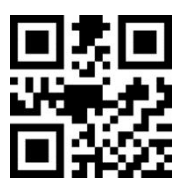

**\*Disable**

## **6.24.Code 11**

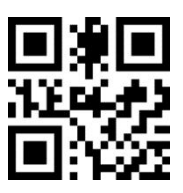

**Enable**

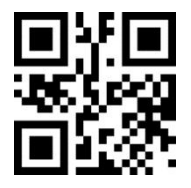

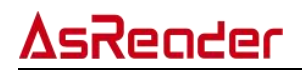

#### **6.24.1. Transmit Check Bit**

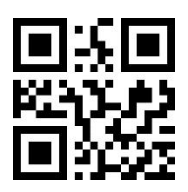

**Enable**

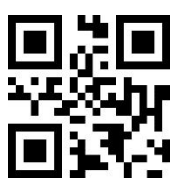

**\*Disable**

## **6.25.Codabar**

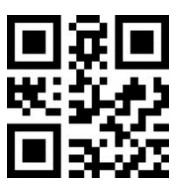

**Enable**

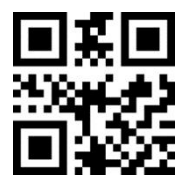

**\*Disable**

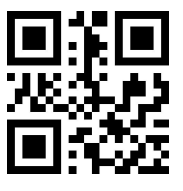

**Disable start and ending symbol**

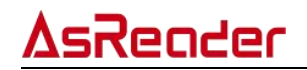

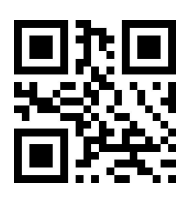

**\* Enable start and ending symbol**

## **6.26.PLESSEY**

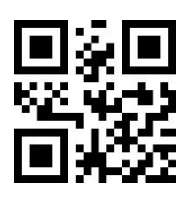

**Enable**

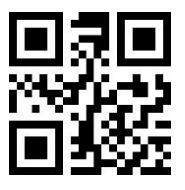

**\*Disable**

**6.27.MSI**

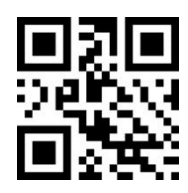

**Enable**

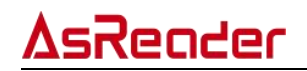

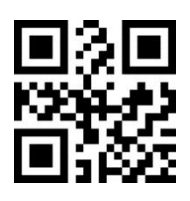

**\*Disable**

**6.27.1. Length**

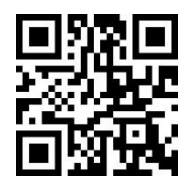

**Any length can read**

## **6.28.GS1-Databar**

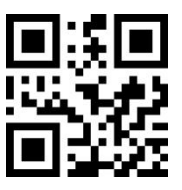

**Enable**

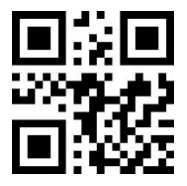

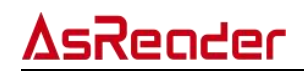

## **6.29.ITF14**

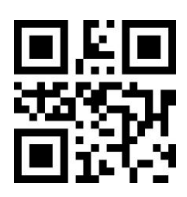

**Enable**

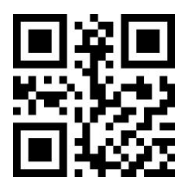

**\*Disable**

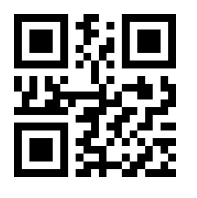

**Transmit check bit**

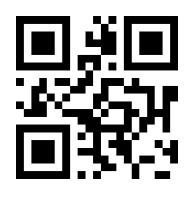

**\* Do not transmit check bit**

## **6.30.GS1 Composite Code**

It is recommended to enable 1D barcode master switch and 2D barcode master switch before enabling GS1 composite code, otherwise GS1 composite code may not be really enabled.

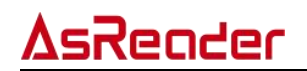

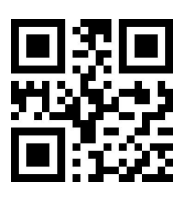

**Enable**

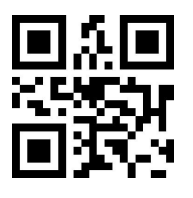

**\*Disable**

## **6.31.QR Code**

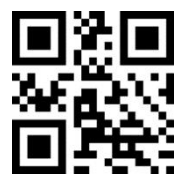

**\* Enable**

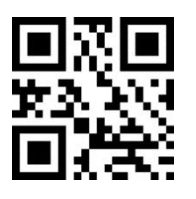

**Disable**

ASTERISK, INC. 56

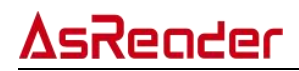

#### **6.31.1. Read Reverse CR Code**

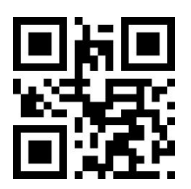

**\*Only read normal code**

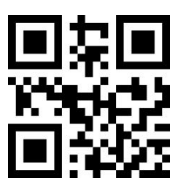

**Read normal/reverse code**

## **6.32.Data Matrix**

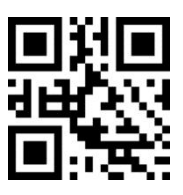

**\* Enable**

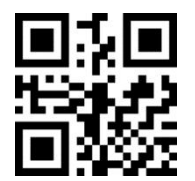

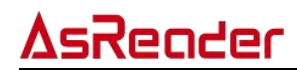

#### **6.32.1. Read Reverse Data Matrix**

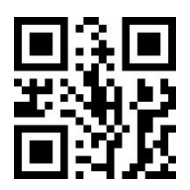

**\*Only read normal code**

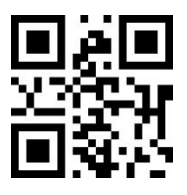

**Only read reverse code**

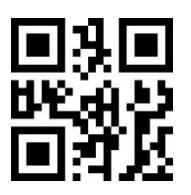

**Read normal/reverse code**

#### **6.33.PDF 417**

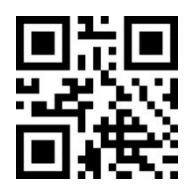

**\*Enable**

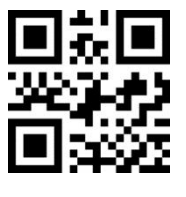

**AsReader** 

#### **6.33.1. Read Reverse PDF417**

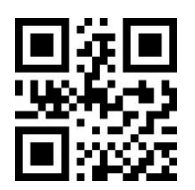

**\*Only read normal code**

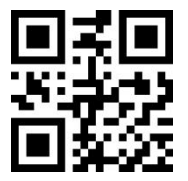

**Only read reverse code**

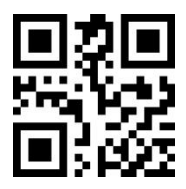

**Read normal/reverse code**

### **6.34.Aztec Code**

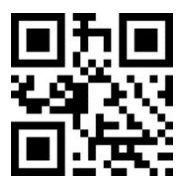

**Enable**

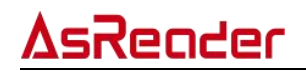

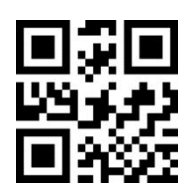

**\*Disable**

## **6.35.Maxi Code**

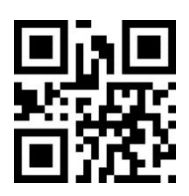

**Enable**

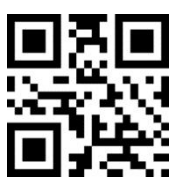

**\*Disable**

## **6.36.Hanxin Code**

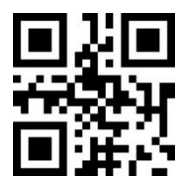

**Encode**

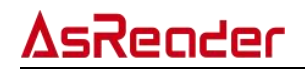

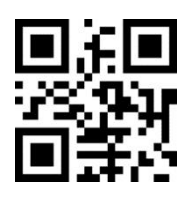

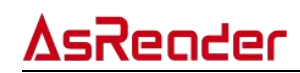

## <span id="page-62-0"></span>**Appendix 1: Numeric Barcodes**

For parameters requiring specific numeric values, scan the appropriately numeric barcode(s).

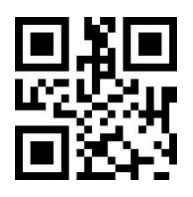

**0**

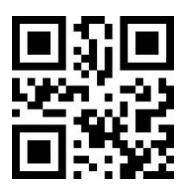

**1**

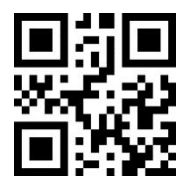

**2**

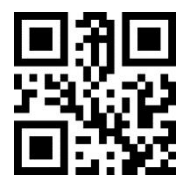

**3**

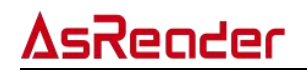

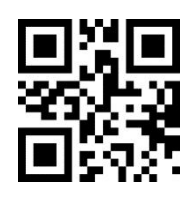

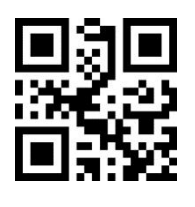

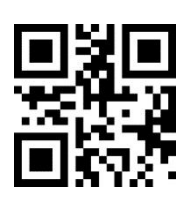

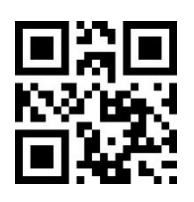

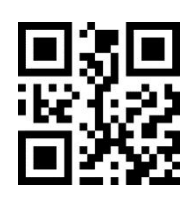

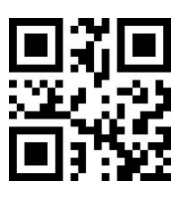

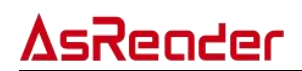

## <span id="page-64-0"></span>**Appendix2:Cancel**

To change the selection or cancel an incorrect entry, scan the barcode below.

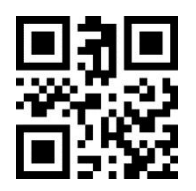

**Cancel**

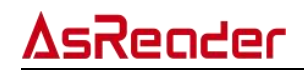

## <span id="page-65-0"></span>**Appendix 3: Code ID**

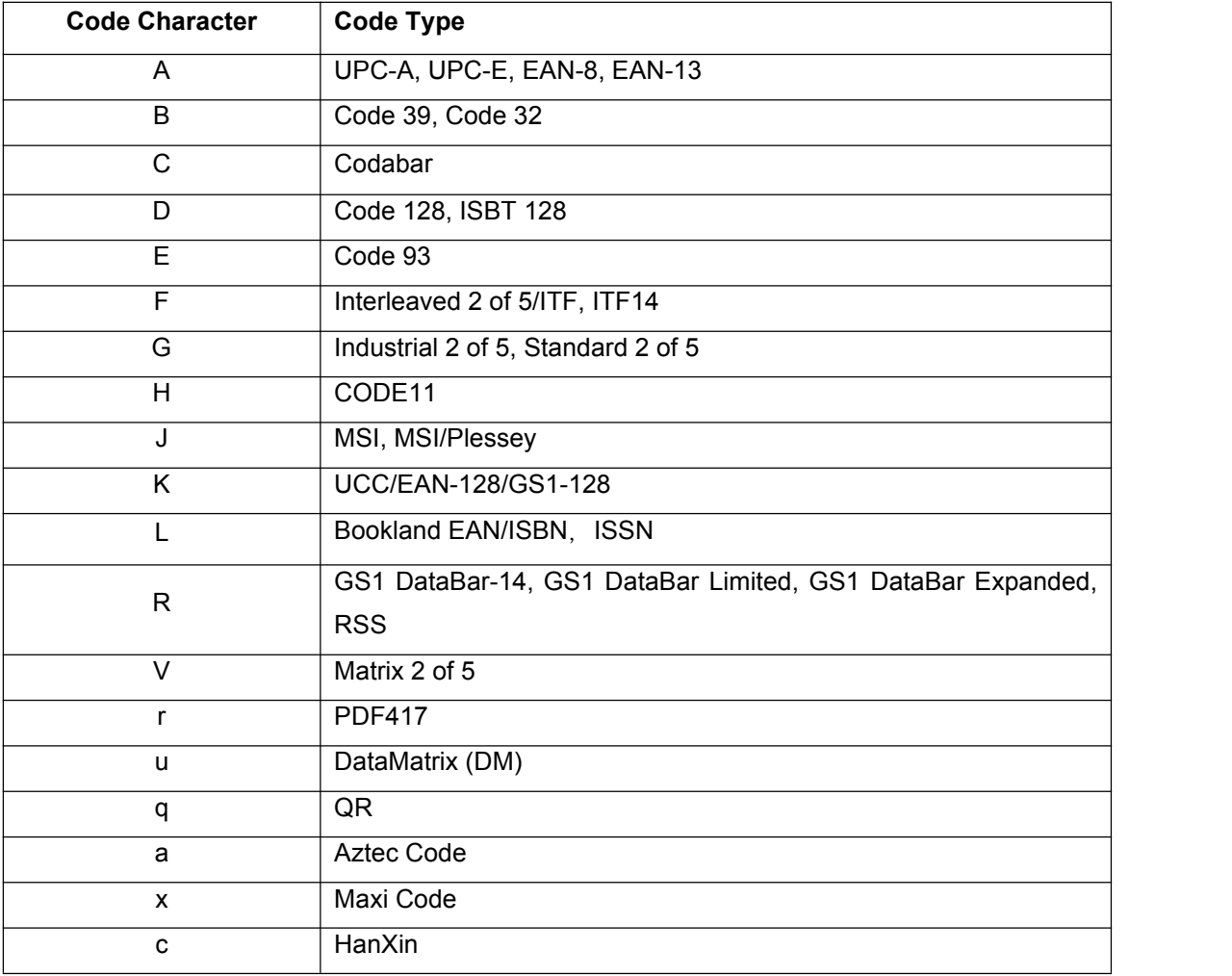

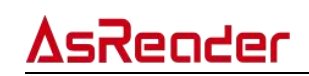

## <span id="page-66-0"></span>**Appendix 4: Character Comparison Table**

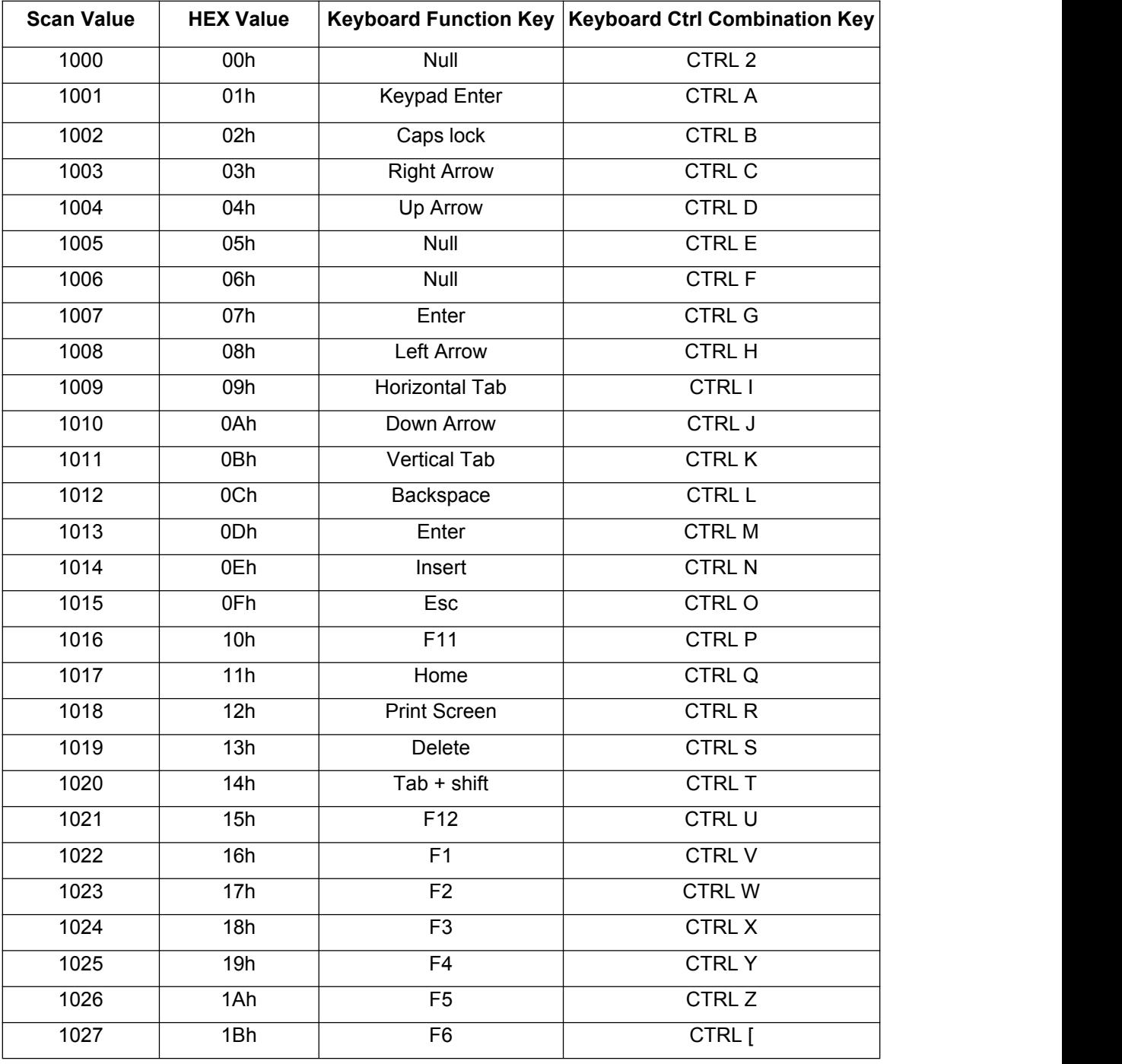

#### **AsReader** ASR-023B Scan Module Setup Manual

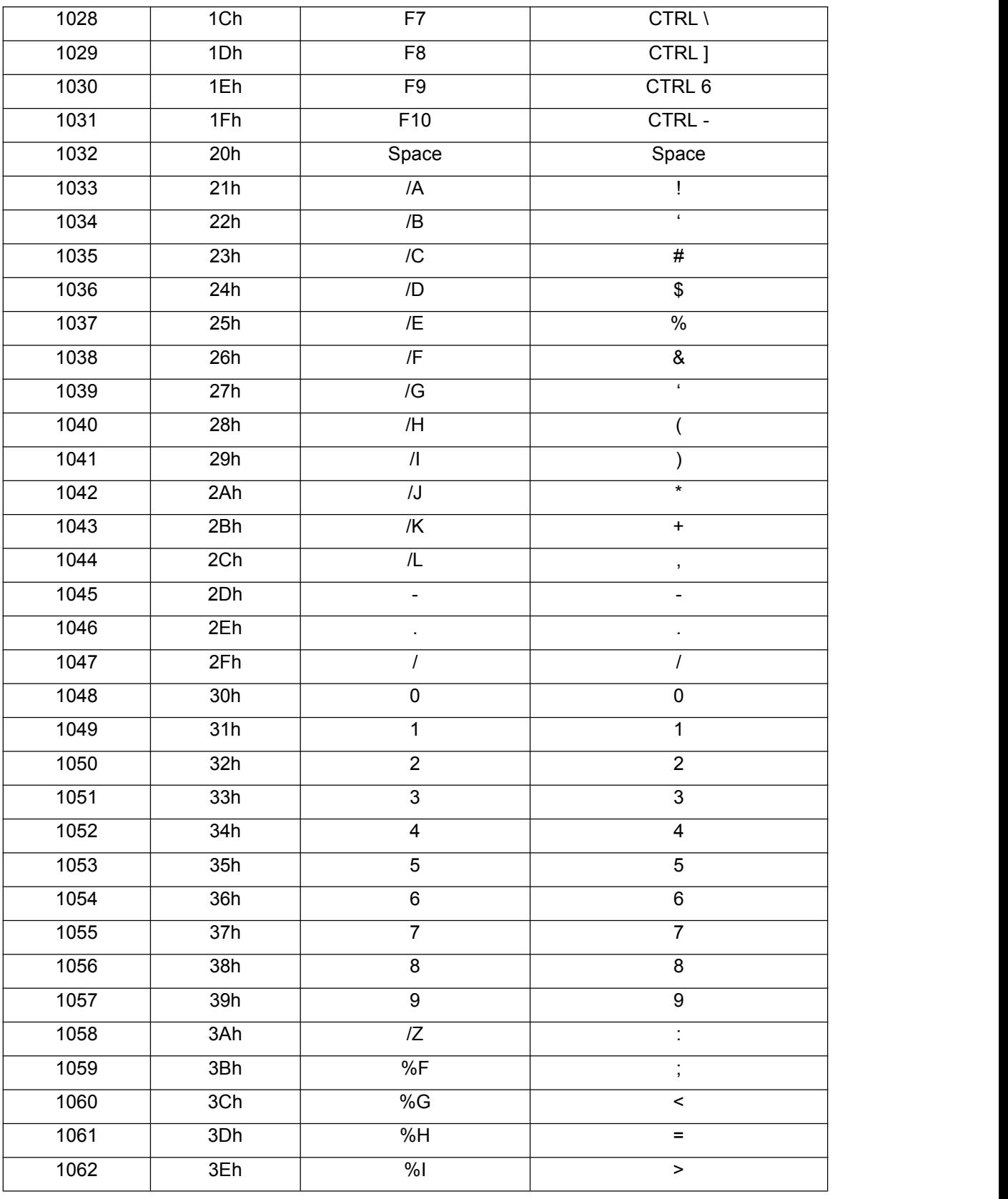

# **AsReader**

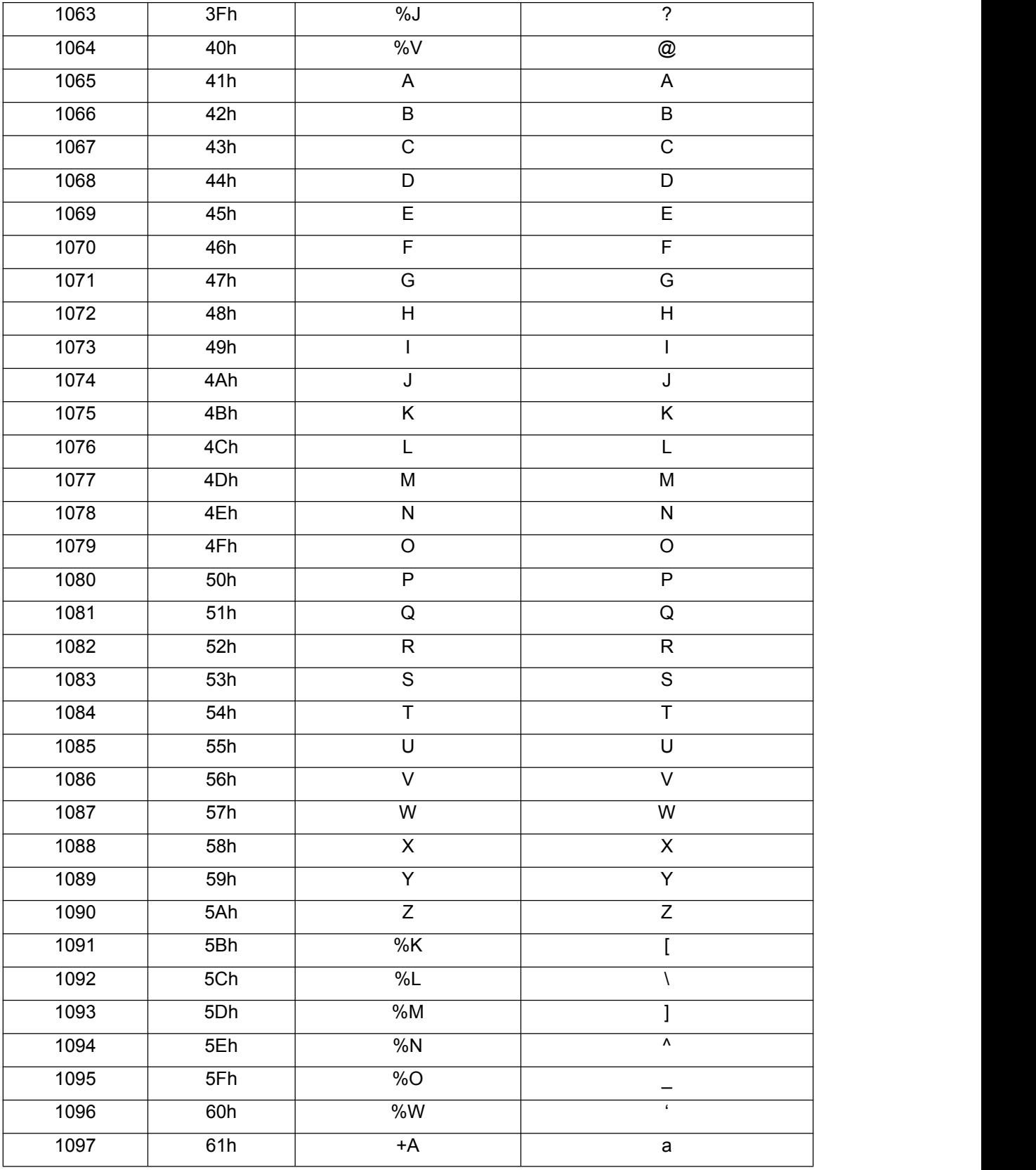

# **AsReader**

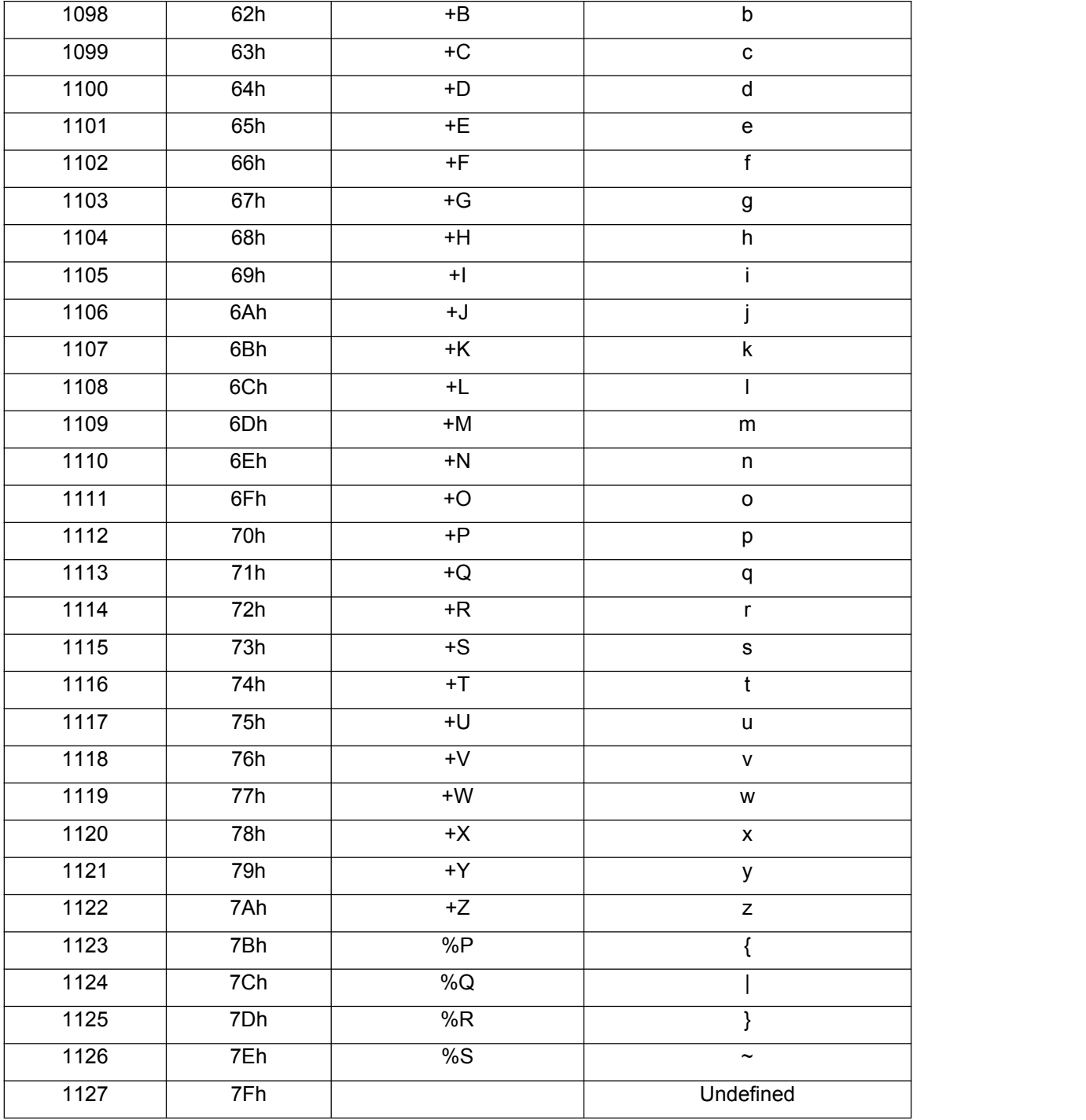